**10. Arbeiten mit Files ======================**

**Ändern der Zugriffsrechte von Files===================================**

**Ändern des Eigentümers von Files−−−−−−−−−−−−−−−−−−−−−−−−−−−−−−−−**

 **chown [−R] <Nutzername> <Filename> {<Filename>}**

 **Ändern des Eigentümers der Files in den spezifizierten neuen Nutzernamen.** 

 **−R − Eigentümer rekursiv absteigend ändern**

**Ändern der Gruppe von Files−−−−−−−−−−−−−−−−−−−−−−−−−−−−**

 **chgrp [−R] <Gruppenname> <Filename> {<Filename>}**

 **Ändern der Gruppenzugehörigkeit der Files in den spezifizierten neuen Gruppennamen.** 

 **−R − Gruppe rekursiv absteigend ändern**

**Ändern der Zugriffsrechte von Files−−−−−−−−−−−−−−−−−−−−−−−−−−−−−−− chmod [−R] <Zugriffsrechte> <Filename> {<Filename>} <Zugriffsrechte>:=<numerische Zugriffsrechte> | <symbolische Zugriffsrechte> numerische Zugriffsrechte: 400 − Leserechte Eigentümer 200 − Schreibrechte Eigentümer 100 − Ausführungsrechte Eigentümer 040 − Leserechte Gruppe 020 − Schreibrechte Gruppe 010 − Ausführungsrechte Gruppe 004 − Leserechte Welt 002 − Schreibrechte Welt 001 − Ausführungsrechte Welt Kombinationen sind zulässig z.B. 755 − alles für den Eigentümer, der Rest darf alles ausser verändern. Beispiel: chmod 755 xyz abc chmod −R 700 xyz abc Dab**

```
 symbolische Zugriffsrechte: [<Ziel>]<Operator>[<Recht>] Rechte:
 r − lesen
 w − schreiben
 x − ausführen Ziel
 u − Nutzer
 g − Gruppe o − Welt
 Operatioren
 + − Recht hinzufügen
 − − Recht streichen
 = − Recht absolute setzen Beispiele:
```
  **chmod u=rx xxx chmod og= xxx**

**Verwalten der File−Creation−Maske−−−−−−−−−−−−−−−−−−−−−−−−−−−−−−−−−**

 **umask [<Maske>]**

 **Setzen und Anzeigen der Bits der File−Creation−Maske eines Prozesses. Wird kein Parameter angegeben werden die gesetzten Bits der File−Creation−Maske angezeigt. In der Maske werden die Bits oktal kodiert, für die beim Erzeugen eines neuen Files keine Zugriffsrechte gegeben werden sollen.**

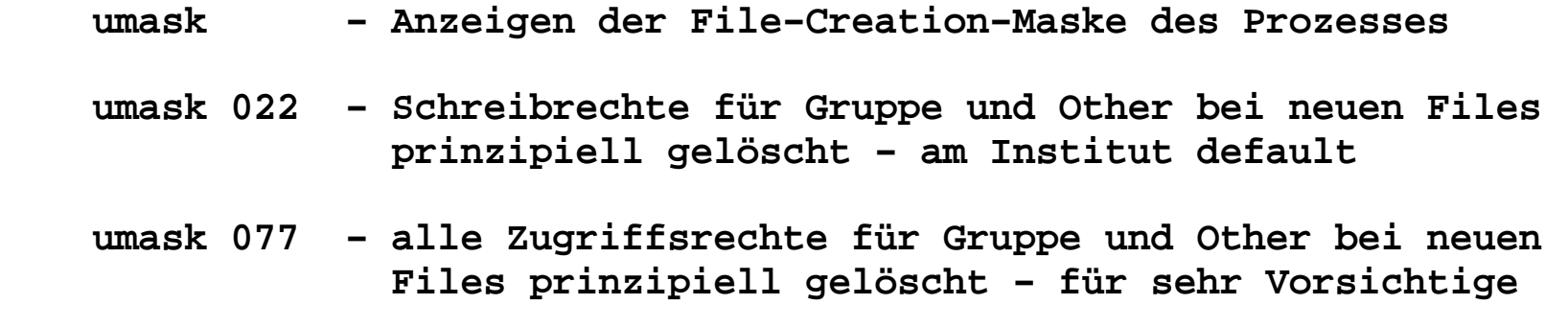

**Benennung von Files ===================Umbenennen von Files −−−−−−−−−−−−−−−−−−−− mv [−fi] <Quellfile> <Ziel−Direktory> mv [−fi] <Quellfile> <Ziel−File> Umbenennen des Quellfiles(alt) in das Zielfile(neu). Ist das Zielfile ein Direktory, wird der Basis−Name des Quellfiles der Filename im Zieldirektory. −f − überschreiben von bestehenden Files ohne nachfragen −i − interaktiv Beispiele: mv xxx yyy − umbenennen des Files xxx in yyy mv xxx Yyy − Yyy ist eine Direktory. Das File wird in Yyy/xxx umbenannt.**

**Erzeugen eines neuen Namens für ein File−−−−−−−−−−−−−−−−−−−−−−−−−−−−−−−−−** 

```
 ln [−fns] <Quellfile> <Zielfile>
```
 **Erzeugen eines neuen Namens <Zielfile> für ein bestehendes File <Quellfile>.** 

- **−s − erzeugen eines symbolischen Namens**
- **−n − bestehende Files nicht ueberschreiben**
- **−f − Erzeugen des neuen Files ohne Nachfrage**

```
 ln xxx yyy
 ln −s /vol/fob−vol3/mi99/xxx yyy
```
**Operationen über Files ======================Zählen−−−−−−Berechnen der Anzahl von Zeilen, Wörtern und Zeichen in einemFile wc [−c][−m][−l][−w] <Filename> {<Filename>} −c Anzahl der Bytes ausgeben −m Anzahl der Zeichen ausgeben −l Anzahl der Zeilen −w Anzahl der Worte Beispiele: > wc mkthml**50  **11 50 409 mkhtml >**

**Inhalt eines Files nach verschiedenen Gesichtspunkten sortieren−−−−−−−−−−−−−−−−−−−−−−−−−−−−−−−−−−−−−−−−−−−−−−−−−−−−−−−−−−−−−−− sort [Optionen] [<Filename>] Inhalt des Files (oder Standardeingabe) nach verschiedenen Gesichtspunkten (Optionen) sortieren und auf Standard− ausgabe ausgeben. −b ignorieren führender Leerzeichen −f ignorieren Groß−Klein−Schreibung −i ignorieren nicht−druckbare Zeichen −n numerische Sortierung −r Sortierung in umgekehrter Reihenfolge u.s.w. Beispiele: sort abc sort −r abc**

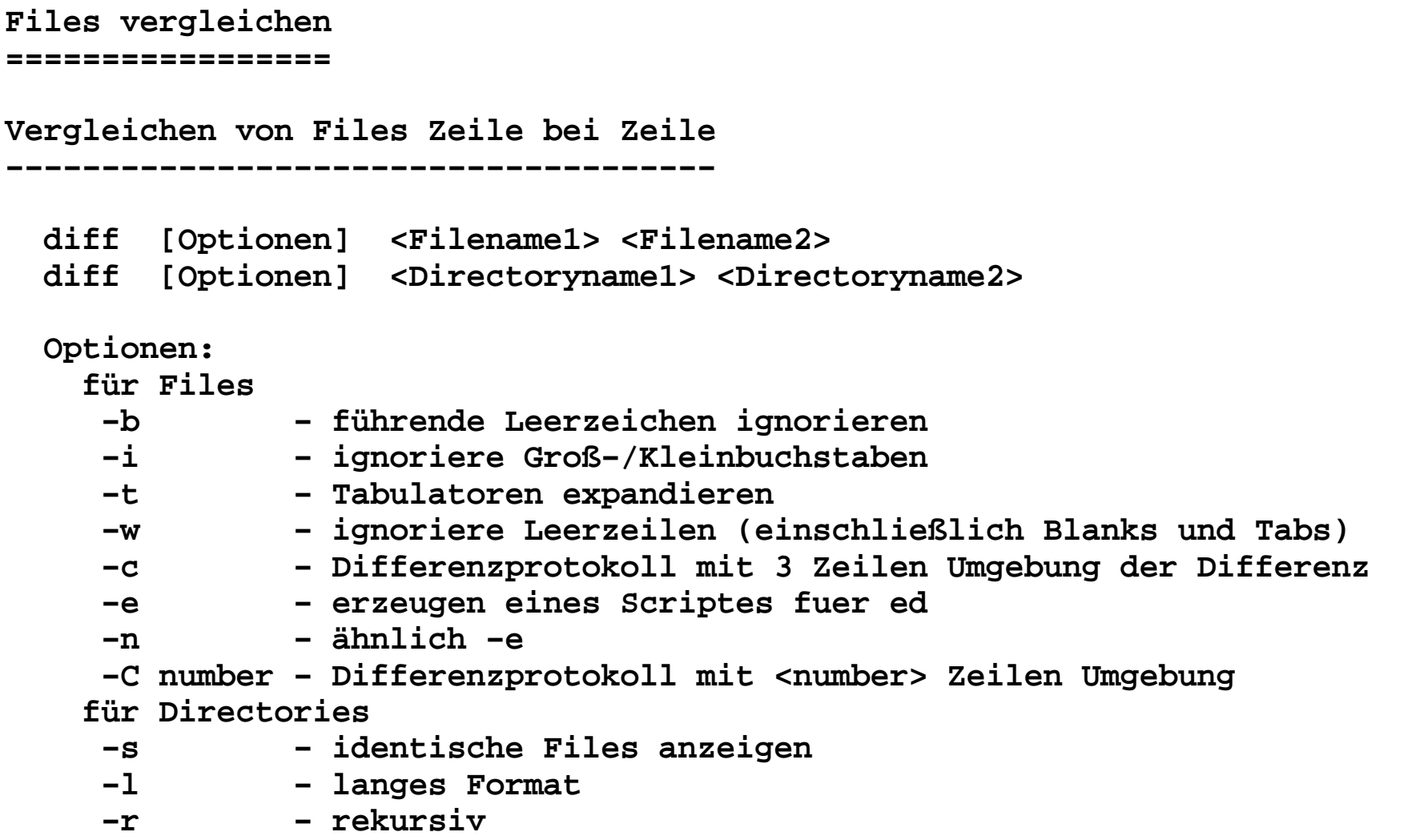

**Vergleich von Files Zeichen für Zeichen−−−−−−−−−−−−−−−−−−−−−−−−−−−−−−−−−−−−−−−**

 **cmp [−l][−s] <Filename1> <Filename2>**

- **−l − Ausgabe der Zeichen oktal und Adresse dezimal**
- **−s − nur Rückkehrwert erzeugen, keine Ausgabe**

```
10/08/15 14.File−Kommandos12
Suchen 
======Suchen von Zeichenketten in Files−−−−−−−−−−−−−−−−−−−−−−−−−−−−−−
  grep [−chn] [−l] [−q] "Zeichenkette" <File1> {<File>}
 egrep [Optionen] <regulärer Ausdruck> <File1> {<File>} −c − nur zählen
 −h − Filename unterdrücken
 −l − nur Filenamen anzeigen −q 
 −n − Zeilennummern ausgeben −s − keine Fehlerausgabe
 −v − inverse Ausgabe (Zeilen, die Zeichenkette nicht enthalten) Beispiele: grep mail *
 grep −cl mail *
```
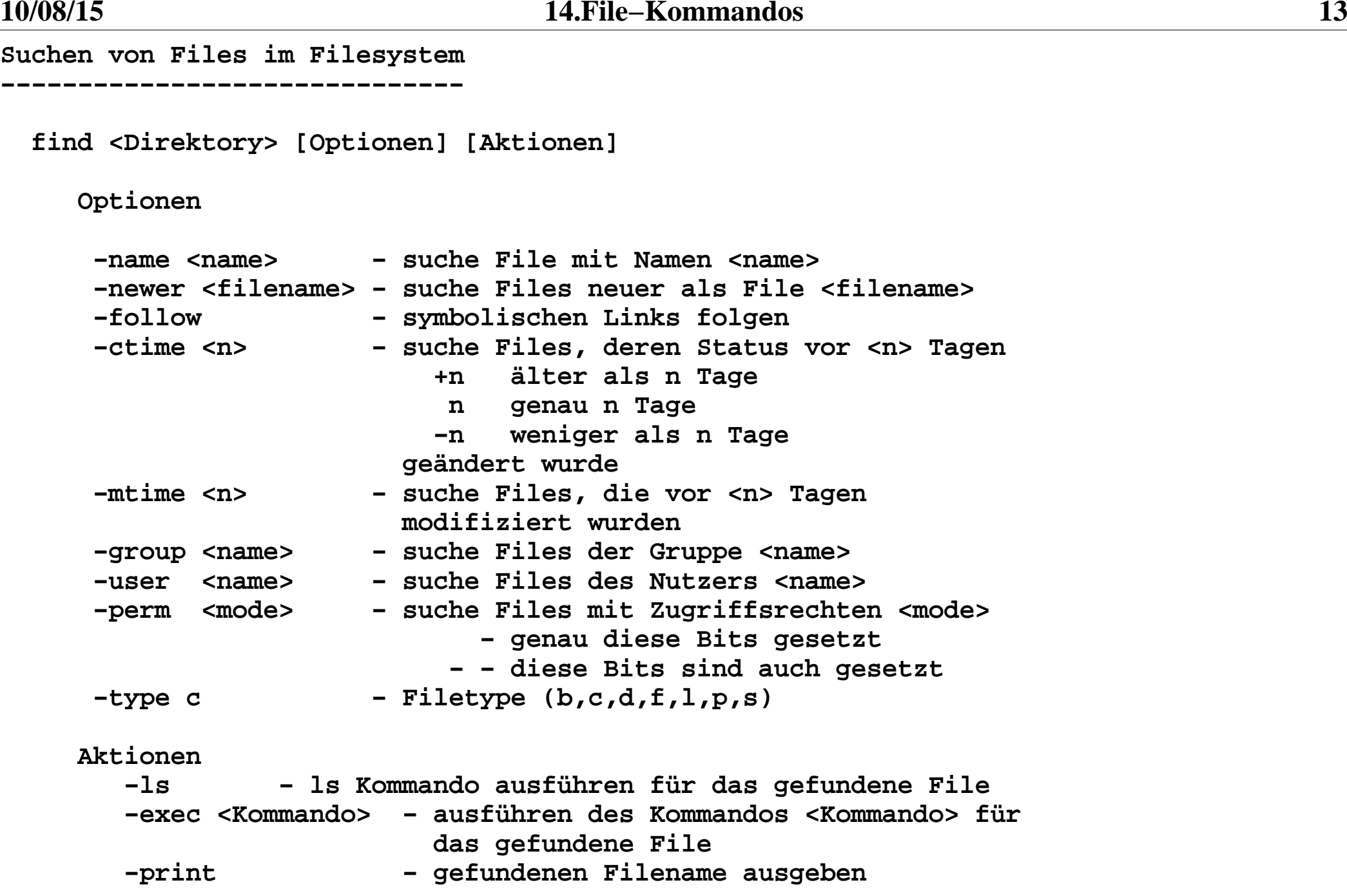

```
 find / −name core −print
 find / −name core −exec rm {} \;
 find /usr/bin −perm 4111 −user root −print
 find /usr/bin −perm −4111 −user root −print
 find /usr/bin −perm −4000 −user root −print
```

```
Suchen von Files in Locate−Datenbasis locate [−d path | −−database=path] [−e | −−existing] 
 [−i | −−ignore−case ] [−−version] [−−help] pattern...Bestimmen von Binaries, Sources und Manual−Pages von Kommando−Files whereis [−bmsu] [−B|M|S directory ... −f] filename ...
```
**Bestimmen des benutzten Filenamen oder Aliases für ein Kommando**

```
 which [ filename ....]
```
**Informationen abzweigen**

**−−−−−−−−−−−−−−−−−−−−−−−**

**Lesen von Stadardeingabe und Schreiben auf Standardausgabe undin ein File**

 **tee [−ai] <File>**

 **Optionen**

 **−a − Anfügen der Ausgabe an das File**

 **−i − ignoriere Interrupts**

 **Beispiel:**

 **ls −lisa | tee xxx**

```
Komprimieren von Files
======================GNU−Zip − Packen und Entpacken von Files mittels Lempel−Ziv−Kodierung−−−−−−−−−−−−−−−−−−−−−−−−−−−−−−−−−−−−−−−−−−−−−−−−−−−−−−−−−−−−−−−−−−−−−Gepackte Files haben die Endung: .gz gzip [ −acdfhlLnNrtvV19 ] [−S <suffix>] [ <name> ... ]
 gunzip [ −acfhlLnNrtvV ] [−S <suffix>] [ <name> ... ] gzcat [ −fhLV ] [ name ... ] gzip − packen
 gunzip − entpacken
 gzcat − anzeigen auf Standardausgabe Beispiele: gzip abc # es entsteht abc.gz gunzip abc.gz # es entsteht abc
 gcat abc.gz # abc wird nach Standardausgabe ausgegeben # abc.gz bleibt unverändert
```

```
GNU−BZip − Packen und Entpacken von Files mittels 
 Block−Sorting−Text−Compremierung (Burrows−Wheeler) −−−−−−−−−−−−−−−−−−−−−−−−−−−−−−−−−−−−−−−−−−−−−−−−−−−−−−−−−−−−−Gepackte Files haben die Endung: bz2 bzip2 [ −cdfkstvzVL123456789 ] [ <filenames> ... ] bunzip2 [ −fkvsVL ] [ <filenames> ... ] bzcat [ −s ] [ <filenames> ... ] bzip2recover <filename> bzip2 − packen
 bunzip2 − entpacken
 bzcat − anzeigen auf Standardausgabe
 bzip2recover − entpacken mit fehlerhafter Prüfsumme Beispiele: bzip2 abc # packen, es entsteht abc.bz2 bunzip2 abc.bz2 # entpacken, es entsteht abc
 bzcat abc.bz2 # abc wird nach Standardausgabe ausgegeben # abc.bz2 bleibt unverändert
 bzip2recover abc.bz2 # entpacken mit fehlerhafter Prüfsumme
```

```
Standard Kompremierungsprogramm
 altes Lempel−Ziv−Verfahren−−−−−−−−−−−−−−−−−−−−−−−−−−−−
Gepackte Files haben die Endung: .Z compress [−fv] [ −b <bits> ] [ <file> ... ] uncompress [−cfv] [ <file> ... ] zcat [ <file> ... ] compress − packen
 uncompress − entpacken
 zcat − Ausgabe auf StandardausgabePacken und Entpacken von FilesGepackte Files haben die Endung: .z pack [−f] [−] <file> ... unpack <file> ... pcat <file> pack − packen
 unpack − entpacken
 pcat − Ausgabe auf Standardausgabe
```

```
Einpacken und Auspacken von Files und Directories=================================================tar − tape archiving utility−−−−−−−−−−−−−−−−−−−−−−−−−−−−
Erzeugen und entpacken von Bandarchiven und Archiv−FilesErzeugen eines Tapearchives tar c[bBeEfFhiklnopPqvwX[0−7]] [block] [tar−file] [exclude−file]  {−I include−file | −C directory | file | file } ... Beispiel:
 tar −cvf xyz.tar ./xyzErzeugen eines Inhaltsverzeichnisses eines Tapearchives tar t[BefFhiklnqvX[0−7]] [tarfile] [exclude−file]  {−I include−file | file} ... Beispiel:
 tar −tvf xyz.tarAuspacken eines Tapearchives tar x[BefFhiklmnopqvwX[0−7]] [tarfile] [exclude−file] [file ...] Beispiel:
 tar −xvf xyz.tar
```

```
cpio − Copy file archives in and out−−−−−−−−−−−−−−−−−−−−−−−−−−−−−−−
  Erzeugen eines File−Archives (copy out): cpio −o [−aABcLPvV] [−C bufsize] [−H header] [−O file [−M message]] Beispiel:
 ls | cpio −oc > ../new−file−archiv Erzeugen von Files aus einem File−Archive (copy in): cpio −i [−bBcdfkmPrsStuvV6] [−C bufsize] [−E file] [−H header] [−I file [−M message]] [−R id] [pattern ...] Beispiel: cat newfile | cpio −icd "beispiel1/a1" "beispiel2/*" Erzeugen einer Kopie von Files: cpio −p [ −adlLmPuvV ] [ −R id ] directory Beispiel:
 cd /usr/old
 find . −print | cpio −pdlmv /home/newdirAchtung: cpio erwartet manchmal auf der Standardeingabe Listen  von Filename.
```

```
Bestimmen der Plattenbelegung −−−−−−−−−−−−−−−−−−−−−−−−−−

 df [−F FSType] [−abegklntV] [−oFSType−specific_options]  [block_device | directory | file | resource ... ] Beispiele: df
 df −k
 df −k /vol/fob−vol3Bestimmen der Größe von Direktories und Files 
−−−−−−−−−−−−−−−−−−−−−−−−−−−−−−−−−−−−−−−−−−−−−− du [−adkLr] [−o|−s] [file ...] Beispiele: du
 du .
 du −sk .
 du −sk abc
```
**Drucken von Files−−−−−−−−−−−−−−−−−Druckauftrag absenden−−−−−−−−−−−−−−−−−−−−− lp [−c] [−m] [−p] [−s] [−w] [−d destination] [−f form−name] [−H special−handling] [−n number] [−o option] [−P page−list] [−q priority−level] [−S character−set | print−wheel] [−t title] [ −T content−type [−r]] [−y mode−list] [ file ... ] Beispiel: lp −d lpbeat postscritptfile lp −d lpemu postscritptfileDruckauftrag absenden−−−−−−−−−−−−−−−−−−−−− lpr [−P destination] [−# number] [−C class] [−J job] [−T title] [−i [ indent ]] [−1 | −2 | −3 | −4 font] [−w cols] [−m] [−h] [−s] [−filter\_option] [ file ... ] Beispiele lpr −P lpbeat postscritptfile lpr −P lpemu postscritptfile**

```
Druckerwarteschlange anschauen (alt)−−−−−−−−−−−−−−−−−−−−−−−−−−−−−− lpq [−P destination] [−l] [+[ interval]] [request−ID ... ] [user ...] Beispiel:
 /usr/ucb/lpq −lDruckwarteschlange anschauen
−−−−−−−−−−−−−−−−−−−−−−−−−−−− lpstat [−d] [−r] [−R] [−s] [−t] [−a [list]]
 [−c [list]] [−f [list] [−l]] [−o [list]]
 [−p [list] [−D] [−l]] [−S [list] [−l]] [−u [login−ID−list]] [−v [list]] Beispiel:
 lpstat −t
```

```
Druckerauftrag löschen
−−−−−−−−−−−−−−−−−−−−−− für Aufträge, die mit lpr abgeschickt wurden: lprm [−P destination] [−] [request−ID ...] [user ...] Beispiele:
 lprm −P lpemu 607 lprm 301 für Aufträge, die mit lp abgeschickt wurden: cancel [request−ID ... ] [destination ...] cancel −u user ... [destination ...] Beispiele:
 cancel lpbeat−607
```
**Postsriptfile erzeugen−−−−−−−−−−−−−−−−−−−−−−**

 **a2ps [Optionen] −−output=<Ausgabefile> [<Eingabefile>]**

**a2ps konvertiert ASCII−Files in Postscriptfiles. Standardmäßig wird vonStandardeingabe gelesen und auf den Standarddrucker gedruckt.**

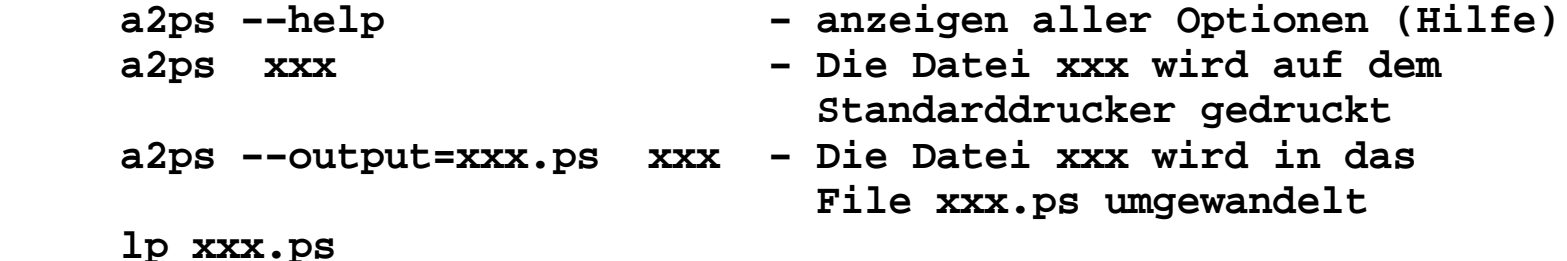